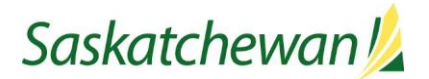

## **IFTA FUEL USE TAX RETURN INSTRUCTIONS**

## Step 1 - Enter Jurisdictional Information

- a) Select the Line Items tab for whatever fuel type you intend to enter first. For example, click the Diesel Line Items tab for diesel. Alternately, you can use the "NEXT" and "BACK" buttons to navigate through the tabs.
- b) Select the yellow "Add a Row" button to start entering data for a jurisdiction.
- c) Input Jurisdiction abbreviation (see list below). The rate code will populate automatically after the validate button is pushed. You do not have to click "VALIDATE" until all data has been entered.
- d) Enter data in the following fields:
	- Total Km
	- Taxable Km
	- Tax Paid Liters
	- Taxable Liters is not required as it is a calculated field.

Select "Add a Row" again if you have more jurisdictions to enter and repeat steps a) to d) until all jurisdictions are entered.

If you have additional fuel types to report, complete a Line Item tab for each fuel type and follow the same instructions for entering the jurisdictions.

## Step 2 – Complete Totals Tab

- a) Go to the Totals tab for each fuel type by clicking on the tab directly.
- b) If there are non-IFTA kilometers they must be entered in Line 2.
- c) Input the Total Liters in Line 4, including any non-IFTA and tax-free fuel purchased. (Line  $E1 =$ Line 4)

## Step 3- Validate & Submit

a) Click validate and verify your figures on the Totals and Return Section A tabs and note any balance owing or credit available.

- b) If you wish to have all or a portion of any credit paid out to you, enter the amount to be refunded in Line 11 of Return Section A. When requesting a refund, please consider the note below regarding late-filed returns in your calculation.
- c) If you are satisfied that your information is correct, then click the yellow "SUBMIT" button in the bottom right. If you cannot complete your return in one session, you can save and exit. The return can be revisited by navigating to Online Transactions and selecting Saved Items.

**IMPORTANT NOTE**: If you are filing your return after the due date, a penalty for the greater of 10% of the balance owing or \$50 will apply. In addition, interest will be applied on gross amounts owed to any jurisdiction regardless of other credits that may exist. Penalty and interest will not be calculated until after the return has been submitted.

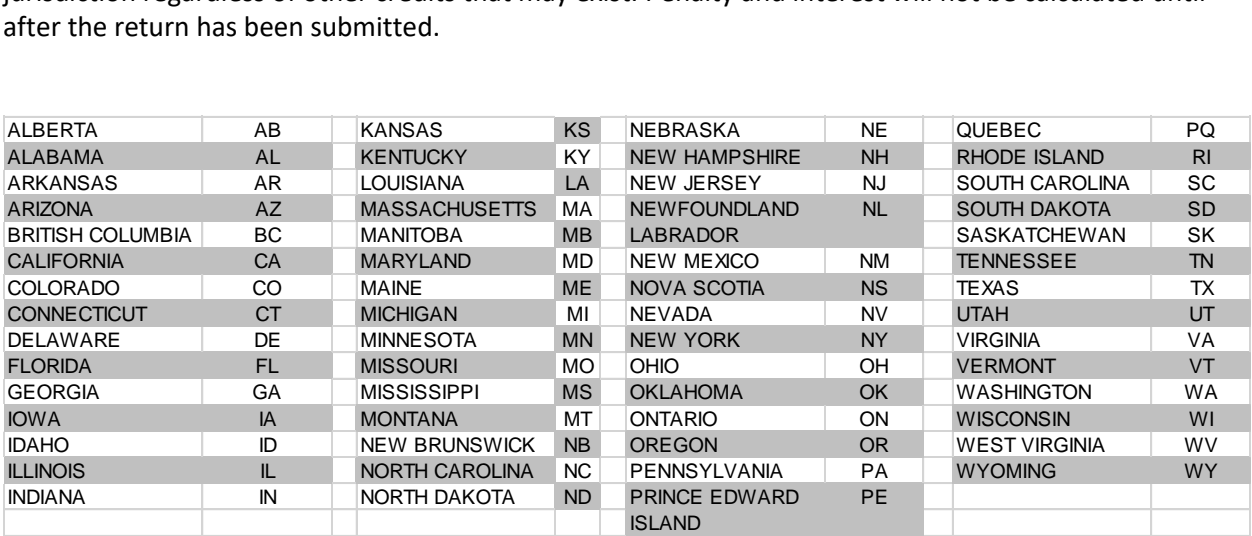